#### **Quick guide for BMS**

#### **Introduction**

This Quick guide will show you how to forecast launches. The data that needs to be filled in is; pipe forecast and month forecast for the products included in the launch. In the end you need to approve the different products within the launch.

### **Quick guide concept**

Through a number of easy steps you learn how to use the software.

Each step is numbered and defines a phase. Each phase contains a short description and an illustration to show how to navigate or operate in the software.

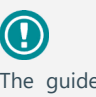

The guide *may* contain important general notices. These will be marked with an exclamation icon.

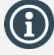

Tips and tricks are marked with an Info-icon.

Questions & Answers note relevant to the topic at hand.

# **Forecasting Launches**

Forecasting launches requires that you have already created at least one new launch. Read the Quick guide: Creating launches to learn how to do this.

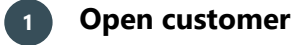

Click Customers in ribbon and choose the customer you want to work with in the drop-down list.

## **2 Find launches**

When the customer has opened in a tab, in the menu to the left, find Launches under Planning.

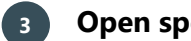

### **3 Open specific launch**

Double-click in the launch ID for the launch you want to forecast.

## **4 Enter 1st month forecast**

If the launch is imported from Excel, the predicted and forecasted columns are filled out. You can edit the forecasted columns if you need to.

If the launch is not imported, you can fill out the forecasted columns manually.

In 1st month forecast enter the forecasted launch units.

## **5 Enter month forecast**

Enter the forecasted consumer units for a six month period in  $M+1$ , M+2, M+3, M+4 and M+5, if these are not already imported from Excel. M+1 M+1 M+2 M+2 M+3 M+3 M+4 M+4 M+5 M+5<br>Prediction Forecast Prediction Forecast Prediction Forecast Prediction Forecast

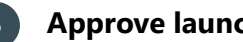

## **6 Approve launch**

When you are done entering the forecasted numbers, check the approve box to the left.

It is important that you remember to approve. Otherwise the launch will *not be included in the P&L.*

# Approved П

Forecas

 $3.000$ <br>27.540

27.540

15,000

12.540  $9.18$ 

 $5,00$ 

 $4.18$ 

Selected products

 $2.000$ 18.360

18.360

15,000 3.360

 $6,12$ 

 $5,00$ 

 $1,12$ 

**Total launch** 

Value

**Net sales** 

Avg Invoiced sale Avg Launch Cost

Approved lines selecter

Avg Net sales

## **Other options**

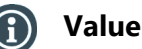

When you click on one of the different launch products for the specific  $\frac{U_{\text{bulk}}}{\sqrt{2}}$ **Gross sales** customer (the bottom columns), you can see the value for each of **Invoiced sale** these. **Launch Cost** 

If the launch is not approved, the value will not display any figures to that.

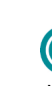

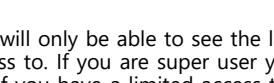

You will only be able to see the launches for the customers, you have access to. If you are super user you will have access to all customers, but if you have a limited access to customers, you will not be able to see these in the value.

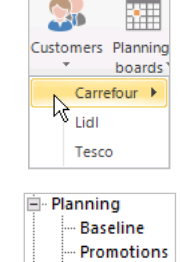

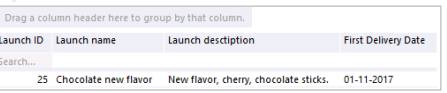

Launche: Other cost

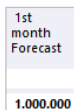

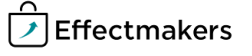

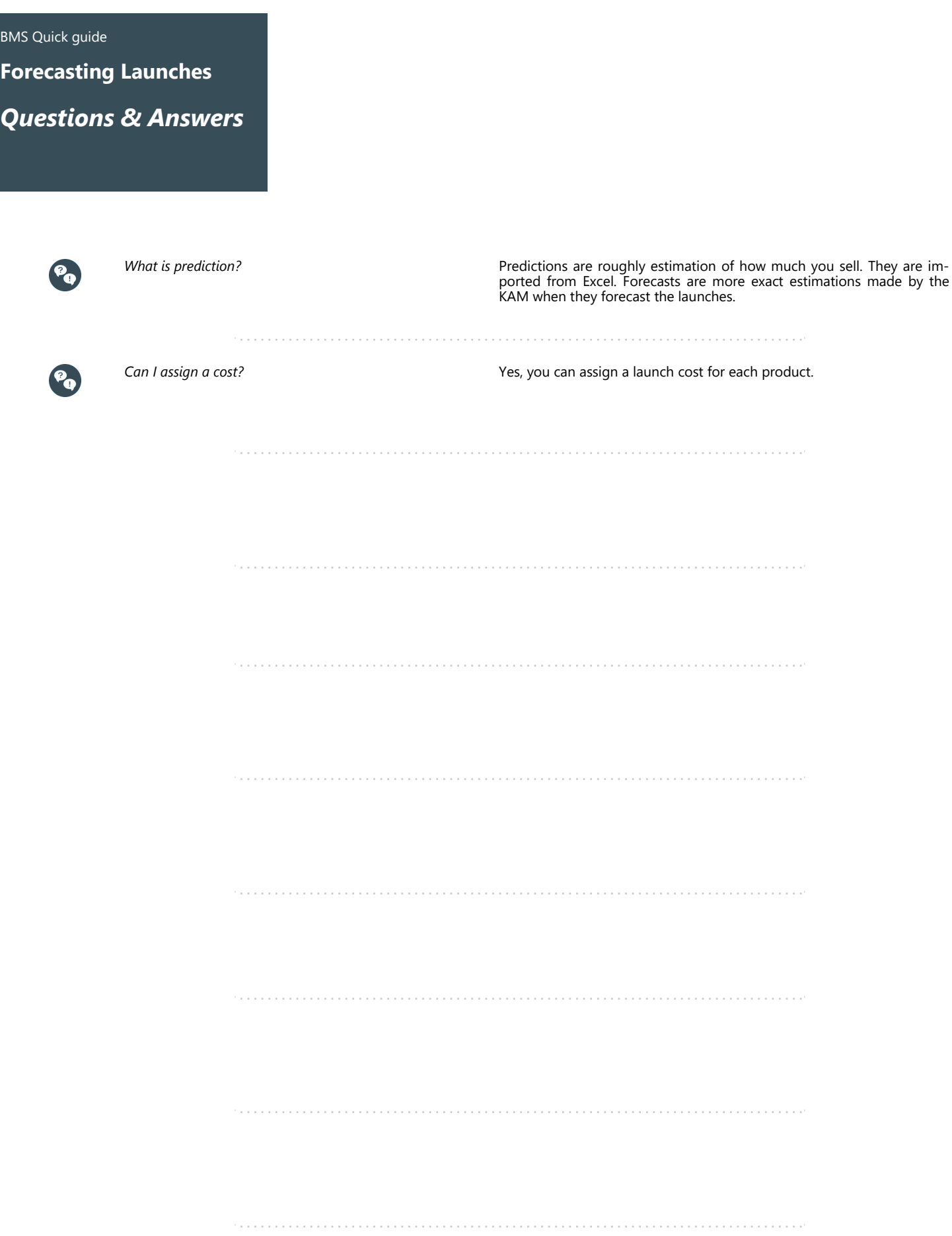